# **Homework 1**

Due February 23, 2018 @ 11:59pm

## **Instructions**

[Obtain the Github repository you will use to complete homework 1,](https://classroom.github.com/a/tHjWBa6i) which contains a starter RMarkdown file named homework\_1.Rmd, which you will use to do your work and write-up when completing the questions below. Be sure to save, commit, and push (upload) frequently to Github so that you have incremental snapshots of your work. When you're done, follow the **[How to submit](#page-3-0)** section below to setup a Pull Request, which will be used for feedback.

- Remember that the point of us using RMarkdown documents is to combine code and writeups! Each block of R code should have some sort of explanation or justification using full sentences.
- **Your grade will take into account your code, your explanations, and whether your document looks nice when "knitted" to HTML or PDF**.

**The rail trail dataset**

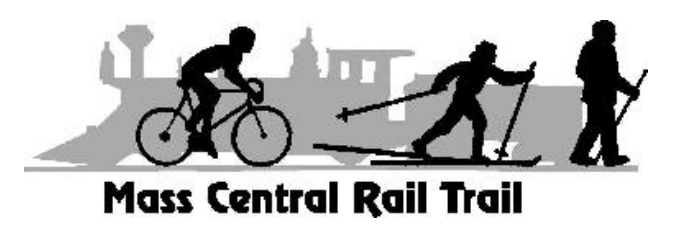

For this homework assignment, you will be working though a set of visualization problems based on the rail\_trail dataset. The rail\_trail dataset was collected by the Pioneer Valley Planning Commission (PVPC) and counts the number of people that walked through a sensor on a *rail trail* during a ninety day period. A *rail trail* [is a retired or abandoned railway that was converted into a walking trail.](https://wikipedia.org/wiki/Rail_trail) The data was collected from April 5, 2005 to November 15, 2005 using a laser sensor placed at a location north of Chestnut Street in Florence, MA.

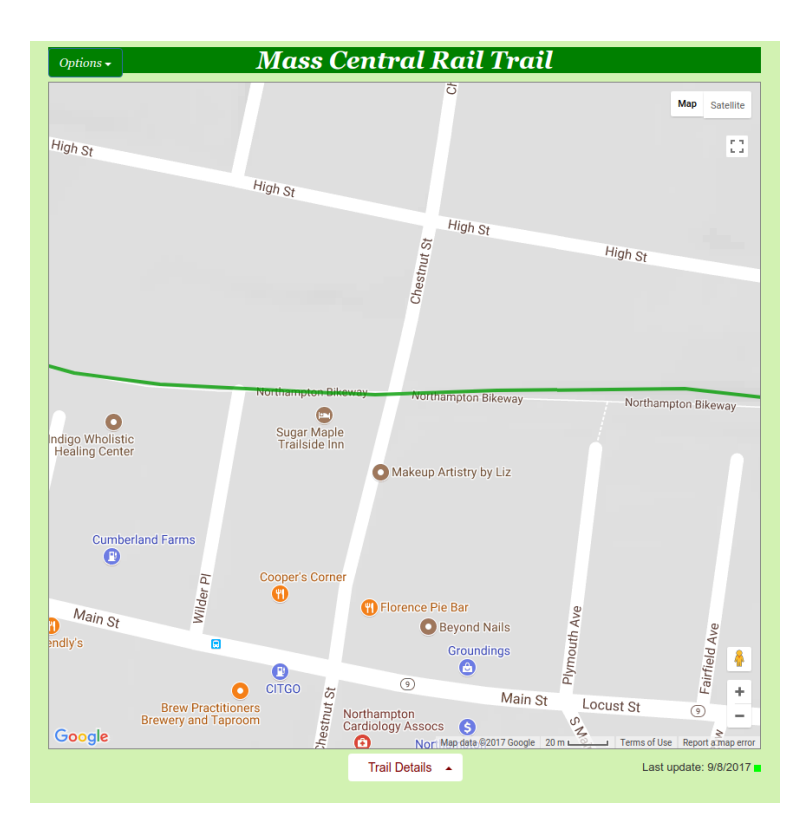

The dataset contains the following variables:

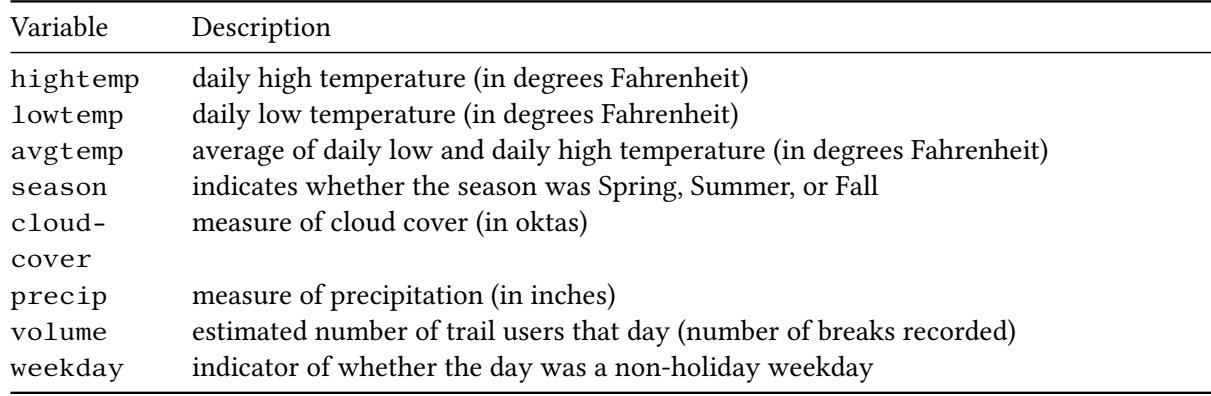

### **Questions**

When describing the contents of a visualization, follow the general ideas summarized here: [http://spring18.](http://spring18.cds101.com/materials/describing-univariate-and-bivariate-data/) [cds101.com/materials/describing-univariate-and-bivariate-data/.](http://spring18.cds101.com/materials/describing-univariate-and-bivariate-data/)

- 1. In the rail\_trail dataset, how many rows are there? How many columns? Which variables in the dataset are continuous/numerical and which are categorical?
- 2. Create a histogram of the variable volume using the following code:

```
ggplot(data = rail_train) +geom\_histogram(mapping = aes(x = volume))
```
Describe the *shape* and *center* of the distribution. Afterward, try adjusting the size of the histogram bins by adding the binwidth input. To start with, use binwidth  $= 21$ . If you need help with where to place binwidth, read the documentation by running ?geom\_histogram in your *Console* window. Then, find a binwidth that's too narrow and another one that's too wide to produce a meaningful histogram.

- 3. Create a histogram for each of the remaining numerical variables, and describe the *shape* and *center* of each distribution. Are there any distributions that are similar in *shape* to each other?
- 4. Use geom\_point() to create a scatterplot that plots weekday versus season. Why is this plot not useful?
- 5. Create a geom\_count() plot (an alternative to a mosaic plot) using the same variables you considered in question 4:

ggplot(data = rail\_trail) +  $geom\_count(mapping = aes(x = season, y = weekday))$ 

Which circle in the plot takes up the most area? Explain the meaning of the different size circles in the plot and what information it contains that is missing in the previous scatter plot.

6. Run ?geom\_bar in the *Console* window and read the documentation for geom\_bar(), and then look at the entry for it on the [ggplot2 cheatsheet](http://spring18.cds101.com/doc/ggplot2-cheatsheet.pdf) Use geom\_bar() to reproduce the following bar chart:

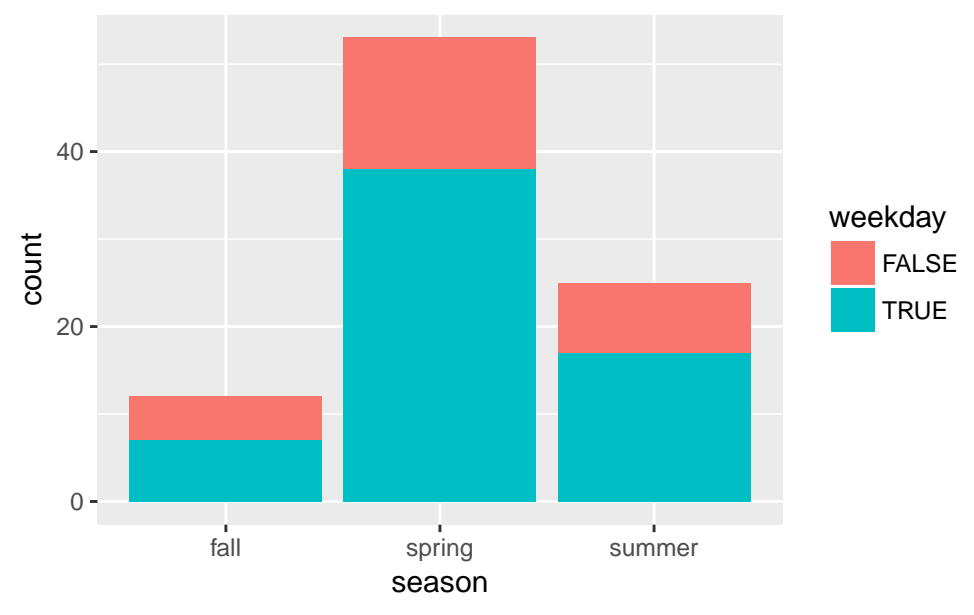

After reproducing the plot, explain what the height of each bar means.

- 7. Starting from the code snippet you deduced in question 6, create two more bar charts:
	- Create a bar chart by supplying the input position = "dodge" to geom\_bar()
	- Create a bar chart by supplying the input position  $=$  "fill" to geom\_bar().

After creating the visualizations, describe the feature that position controls.

8. Create a bar chart that maps its aesthetic aes() to precip > 0. Interpret what this bar chart means.

- 9. Create a scatter plot of volume versus hightemp using geom\_point(). Describe any trends that you see.
- 10. Take the code snippet you wrote for question 9 and map the weekday variable to color. Then create a second plot where, instead of mapping weekday to color, you *facet* over weekday using either facet\_wrap() or facet\_grid(). Discuss the advantages and disadvantages to faceting instead of mapping to the color aesthetic. How might the balance change if you had a larger dataset?
- 11. Take the code snippet that you wrote down in question 10 that faceted over weekday and create a model for each facet panel using geom\_smooth(). Discuss the trends in the number of rail trail users that geom\_smooth() picks up.
- 12. Copy the code snippet you deduced in question 11 and use the input se = FALSE for geom\_smooth(). What does the se input option for geom\_smooth() control?

### <span id="page-3-0"></span>**How to submit**

When you are ready to submit, be sure to save, commit, and push your final result so that everything is synchronized to Github. Then, navigate to **your copy** of the [Github repository](https://classroom.github.com/a/tHjWBa6i) you used for this assignment. You should see your repository, along with the updated files that you just synchronized to Github. Confirm that your files are up-to-date, and then do the following steps:

- 1. Click the *Pull Requests* tab near the top of the page.
- 2. Click the green button that says "New pull request".
- 3. Click the dropdown menu button labeled "base:", and select the option starting.
- 4. Confirm that the dropdown menu button labled "compare:" is set to master.
- 5. Click the green button that says "Create pull request".
- 6. Give the *pull request* the following title: Submission: Homework 1, FirstName LastName, replacing FirstName and LastName with your actual first and last name.
- 7. In the messagebox, write My homework 1 submission is ready for grading @shuaibm @jkglasbrenner.
- 8. Click "Create pull request" to lock in your submission.

#### **Cheatsheets**

You are encouraged to review and keep the following cheatsheets handy while working on this assignment:

- [RStudio cheatsheet](http://spring18.cds101.com/doc/rstudio-IDE-cheatsheet.pdf)
- [RMarkdown cheatsheet](http://spring18.cds101.com/doc/rmarkdown-cheatsheet.pdf)
- [RMarkdown reference](http://spring18.cds101.com/doc/rmarkdown-reference.pdf)
- ggplot2 [cheatsheet](http://spring18.cds101.com/doc/ggplot2-cheatsheet.pdf)